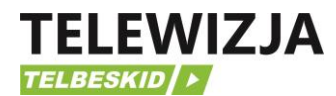

## **INSTRUKCJA URUCHOMIENIA DEKODERA**

1. Podłączamy dekoder kablem HDMI do telewizora oraz do sieci 230V.

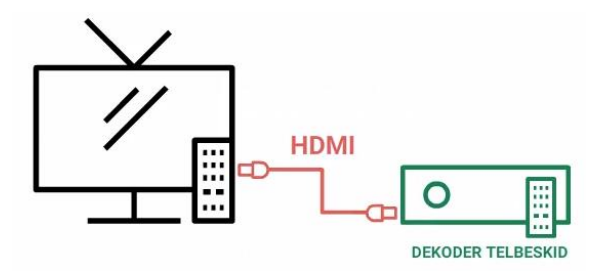

2. Po wejściu na kanał źródłowy telewizora, do którego podłączyliśmy dekoder i po uruchomieniu dekodera powinien wyświetlić się panel podłączenia dekodera do sieci Wi-Fi. Jeśli łączymy się po raz pierwszy, należy wybrać pozycję "Manual WiFi" zaznaczoną strzałką i nacisnąć na pilocie przycisk OK.

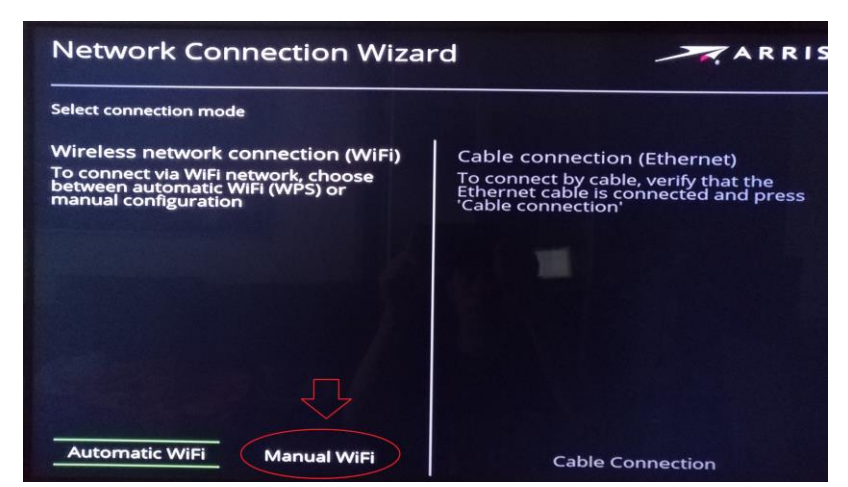

4. W kolejnym panelu po lewej stronie wybieramy nazwę sieci domowej, z którą chcemy się połączyć i naciskamy OK na pilocie.

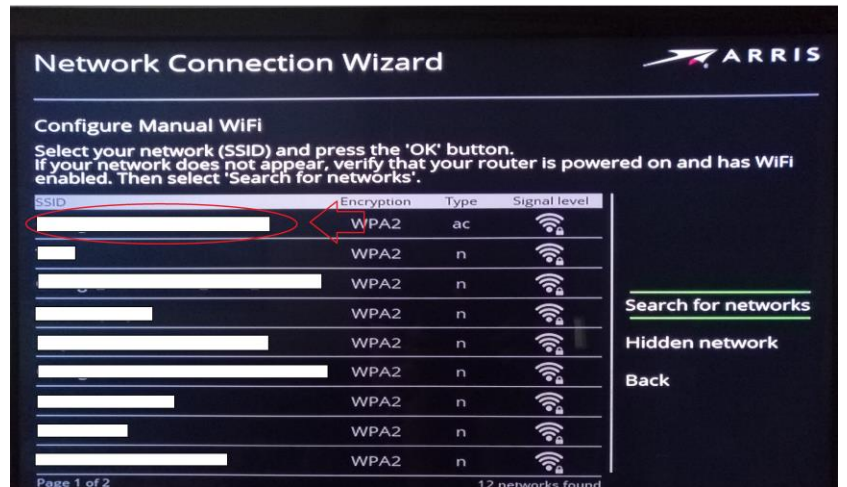

5. Wpisujemy hasło do sieci Wi-Fi. Uwaga! Proszę zwrócić uwagę na wielkość i rodzaj znaków. Po poprawnym wpisaniu hasła wybieramy **'Done'** i naciskamy OK na pilocie.

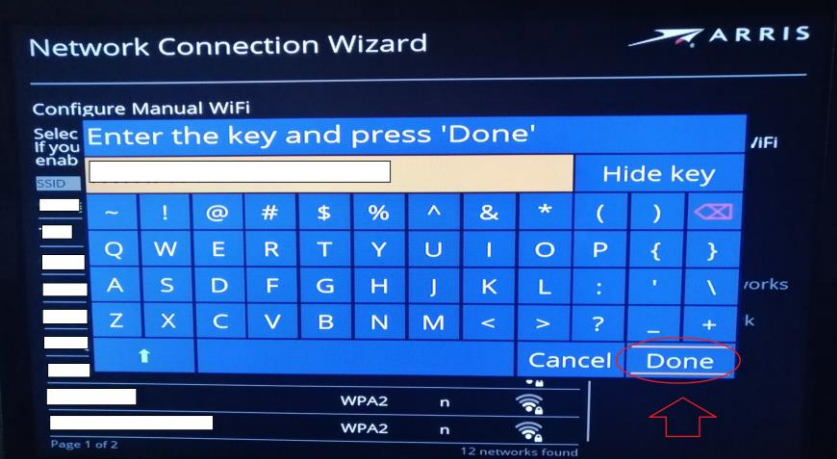

6. Jeśli hasło zostało wpisane poprawnie, wyświetli się komunikat połączenia dekodera z siecią Wi-Fi. Wciskamy OK i czekamy, aż dekoder zakończy proces konfiguracji.

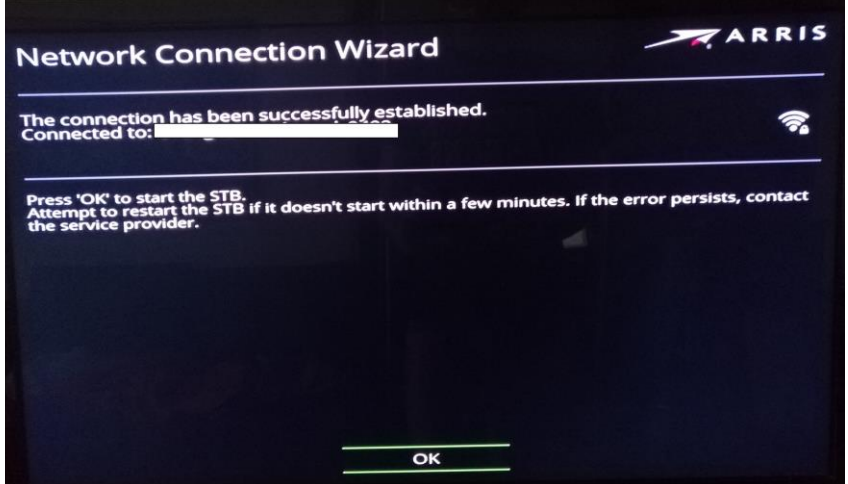

7. Po zakończeniu konfiguracji usługi telewizyjne powinny już działać poprawnie.

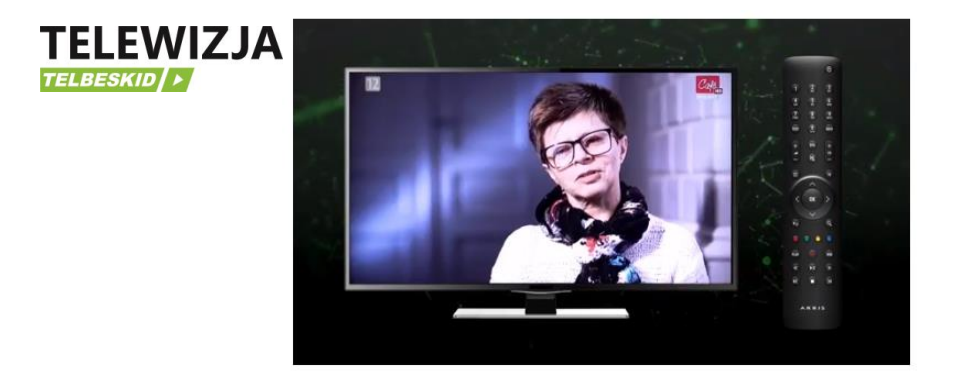